# **Copier PrimTux avec Systemback**

A partir du menu applications, sous-menu "Système", lancer Systemback:

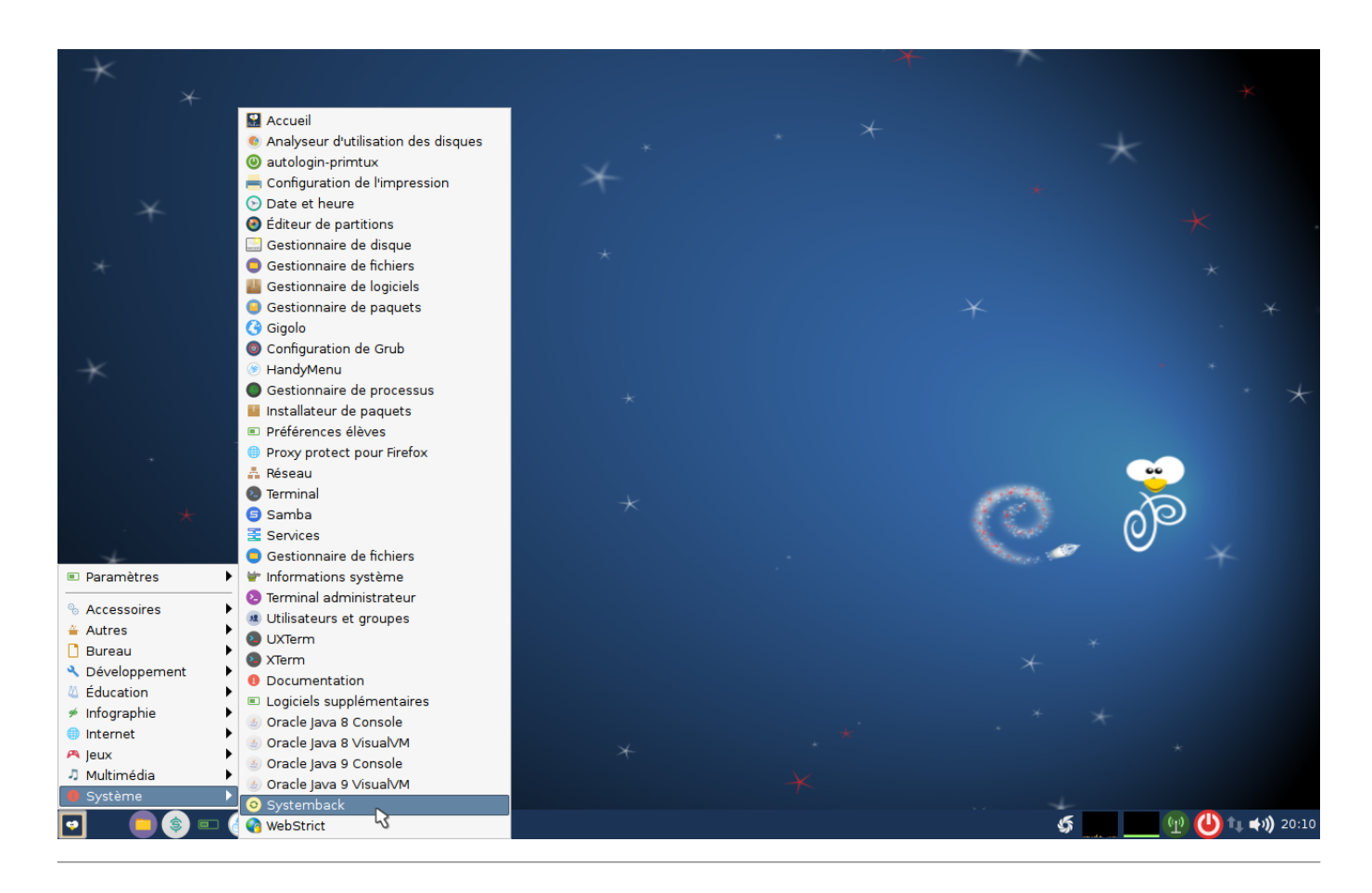

Dans la case « Répertoire de stockage », choisir **/mnt**.

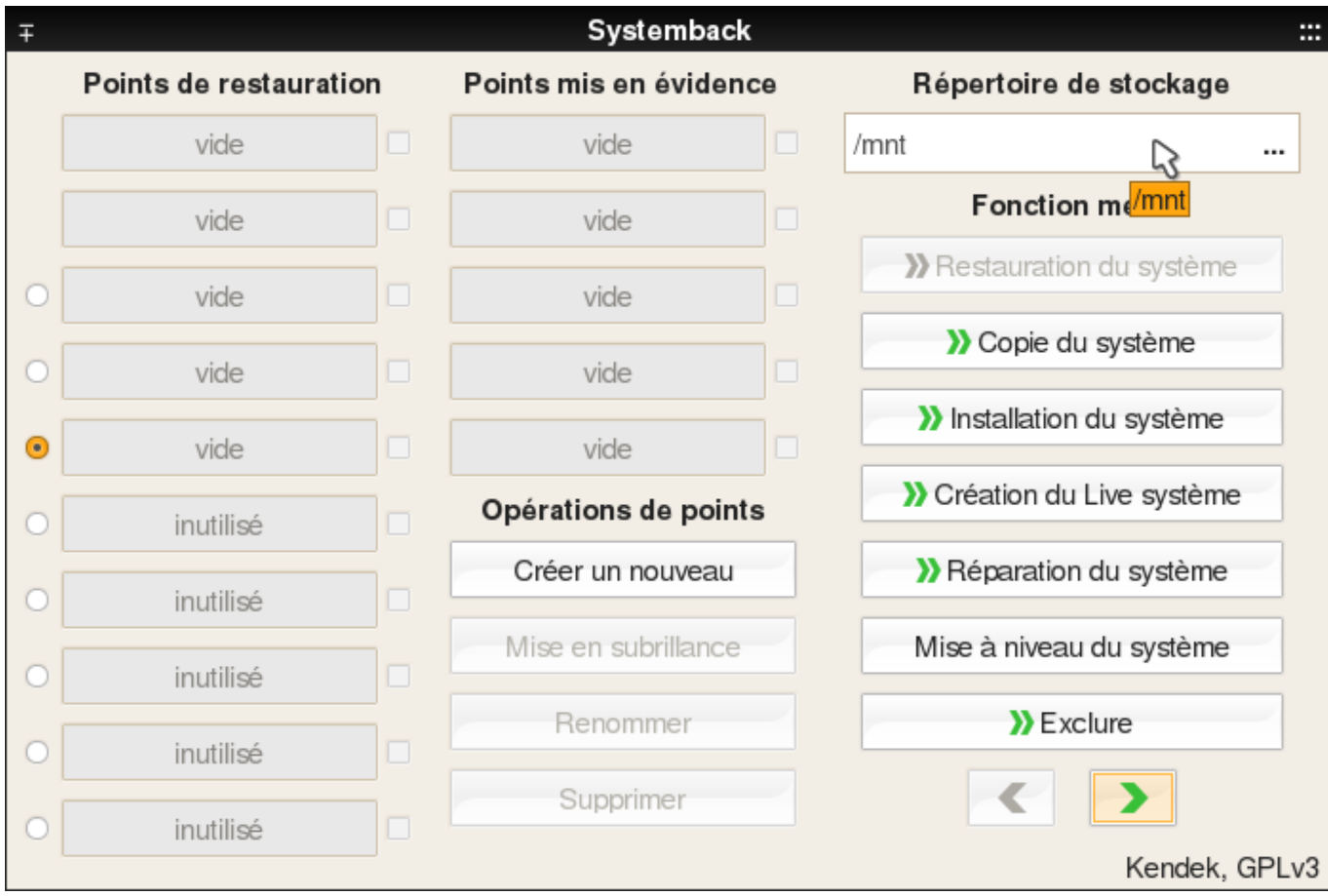

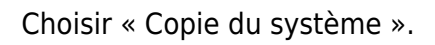

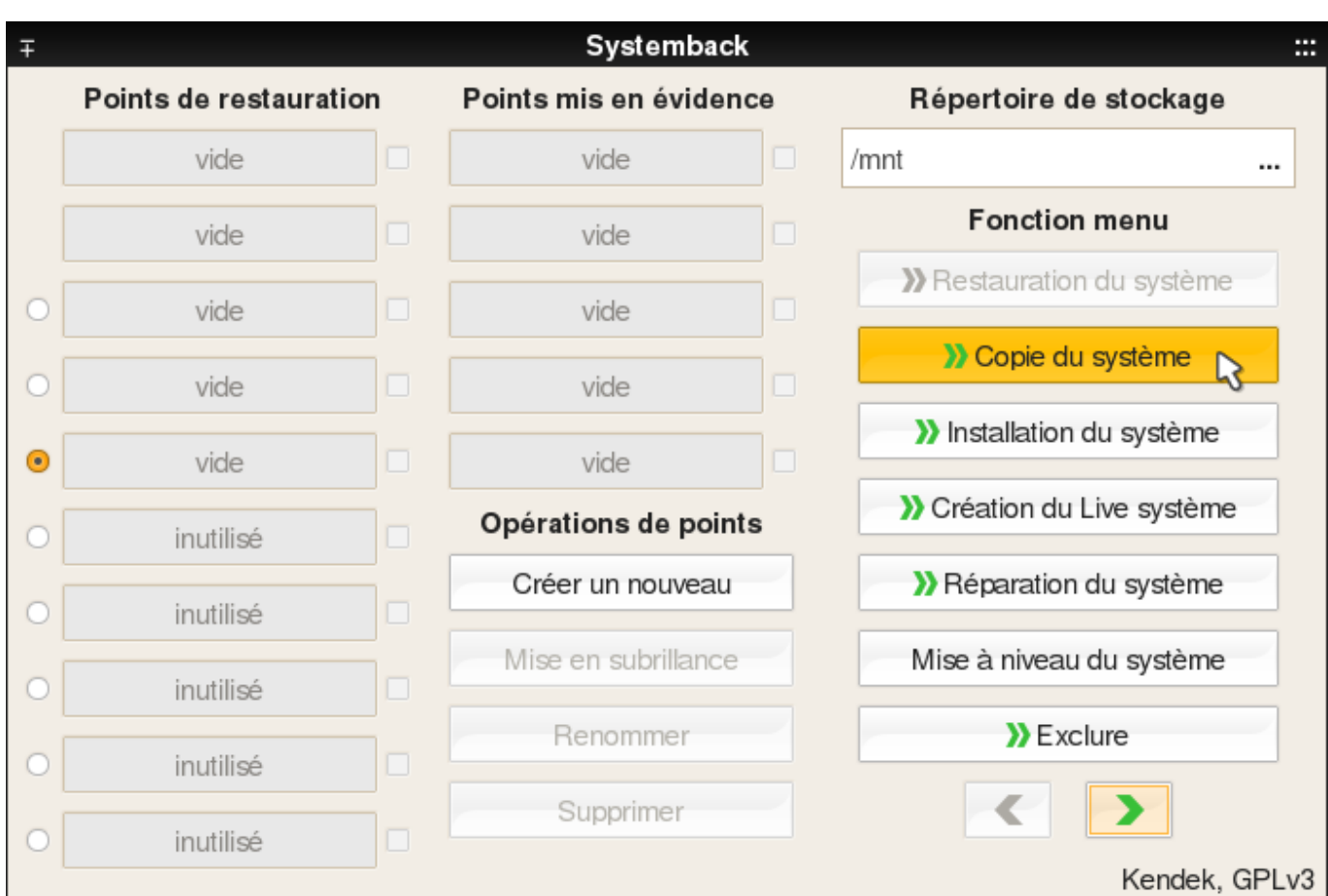

## **Choisir les partitions**

Choisir la partition principale et sélectionner comme point de montage « **/** ».

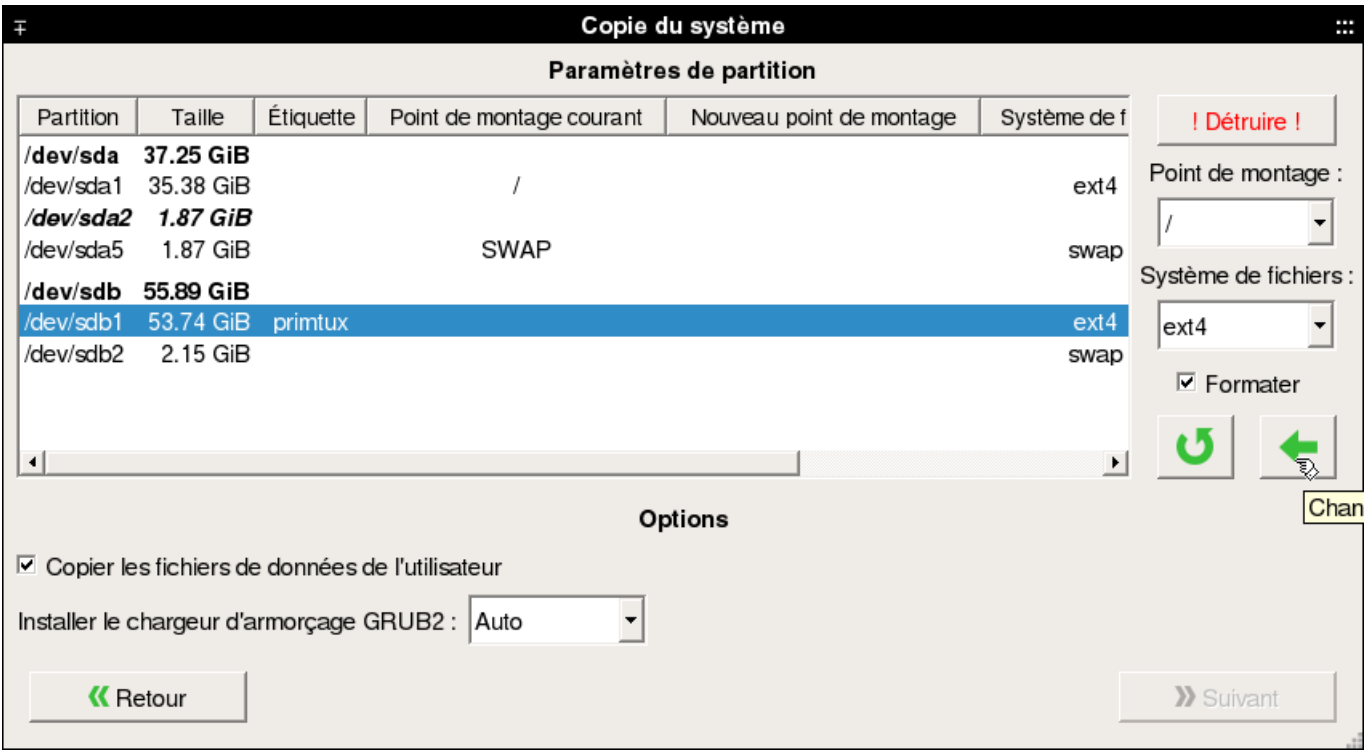

Valider les changements en cliquant sur la petite flèche verte.

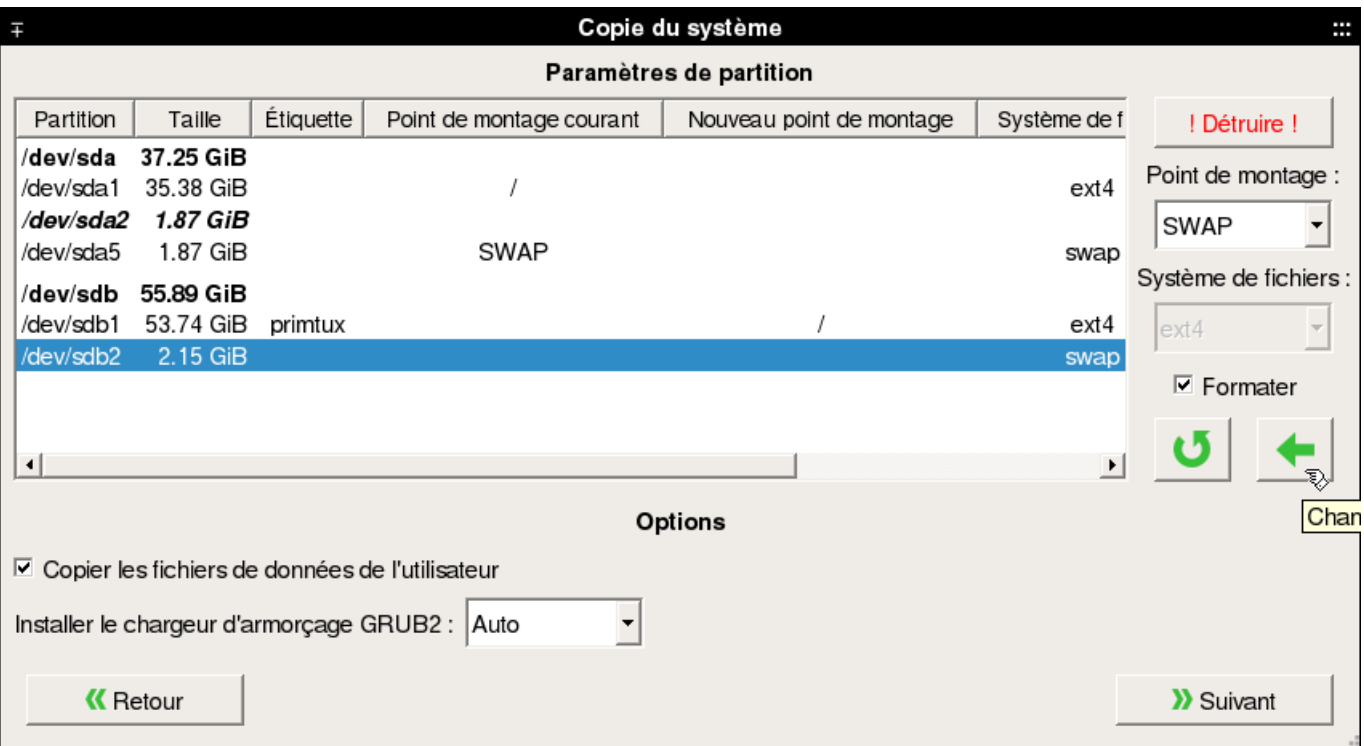

#### Choisir la partition « **swap** » et sélectionner comme point de montage « SWAP ».

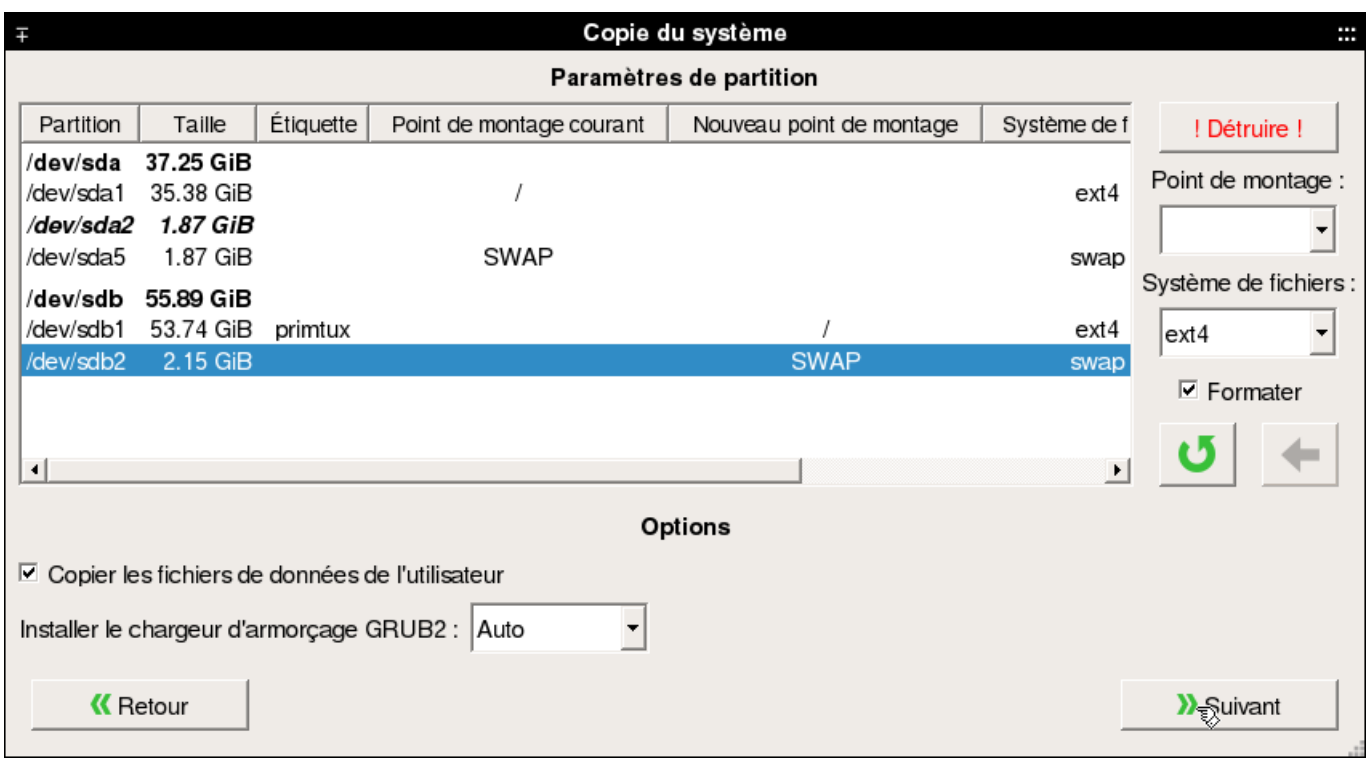

Valider les changements en cliquant sur la petite flèche verte.

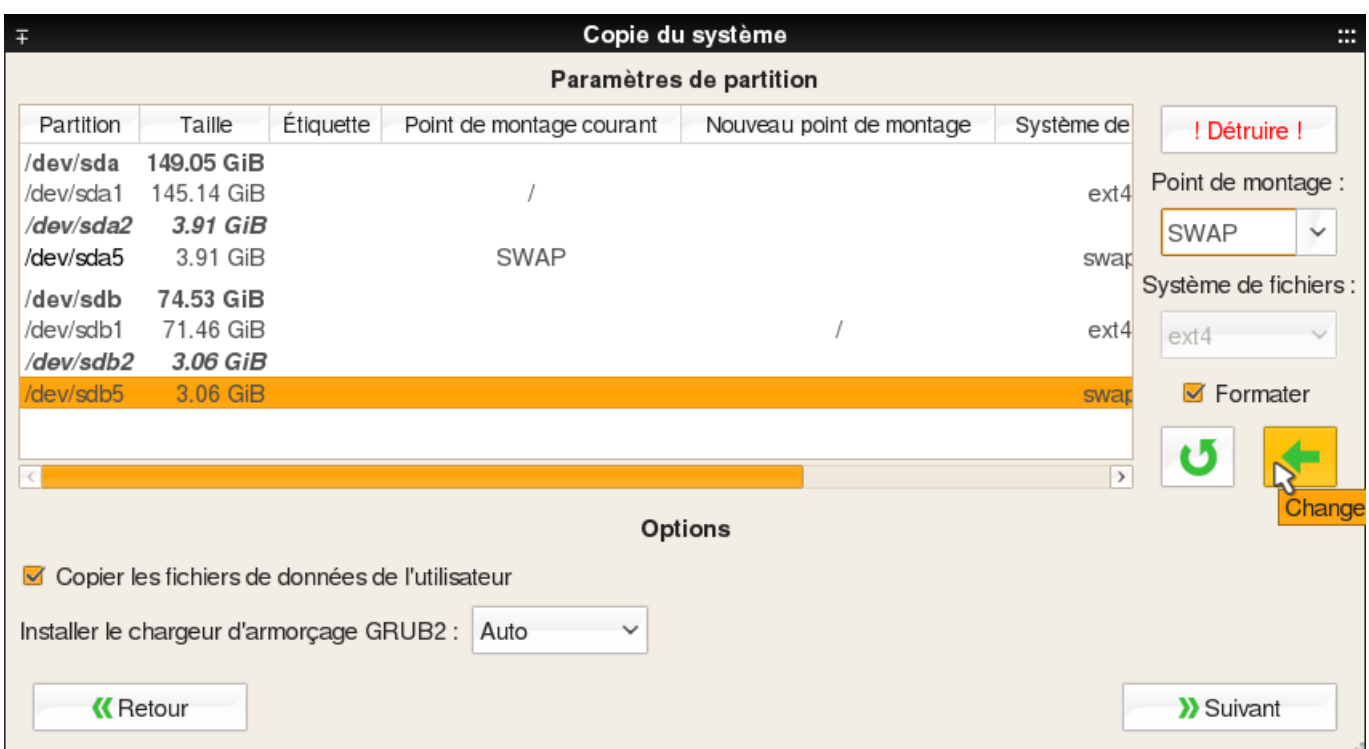

Cocher la case : **copier les fichiers de données de l'utilisateur**.

Cliquer sur « **Suivant** ».

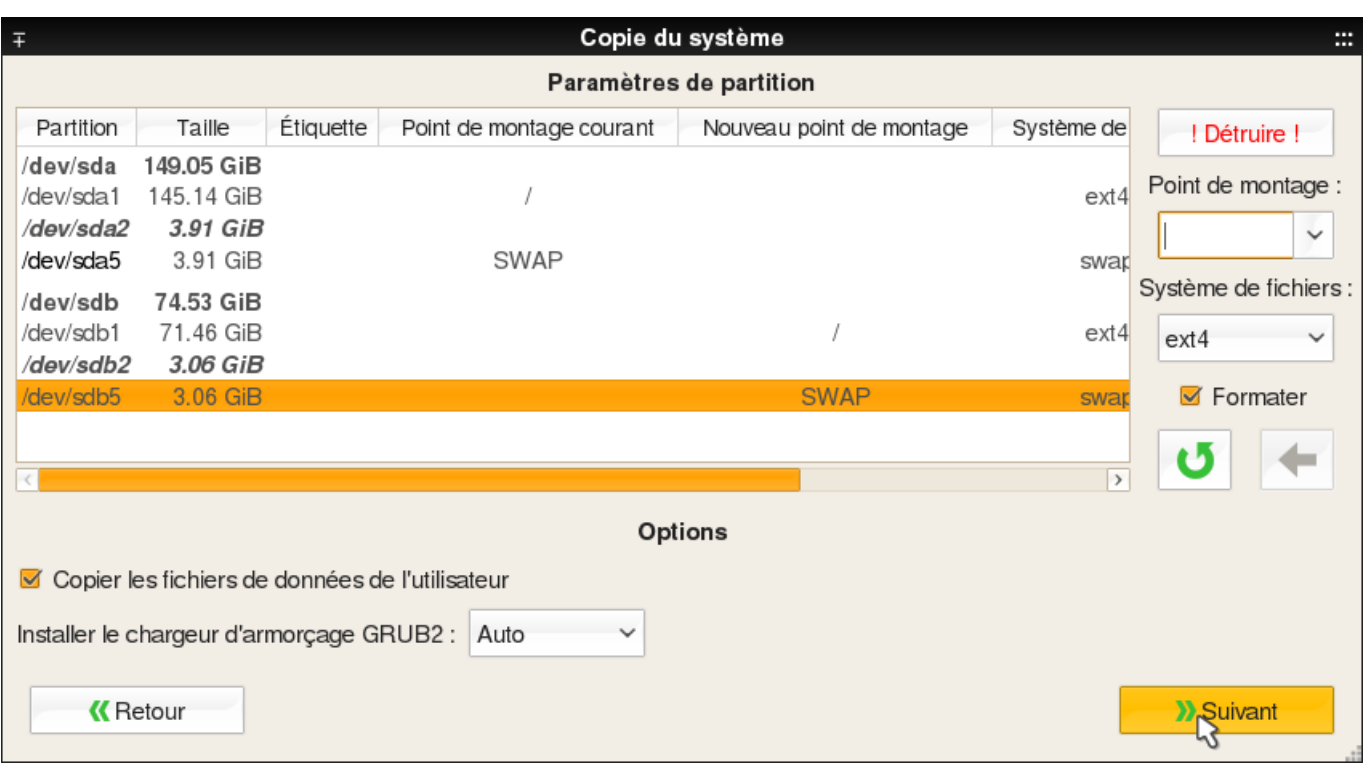

## **Démarrer la copie**

Cliquer sur « Démarrer » pour commencer l'installation

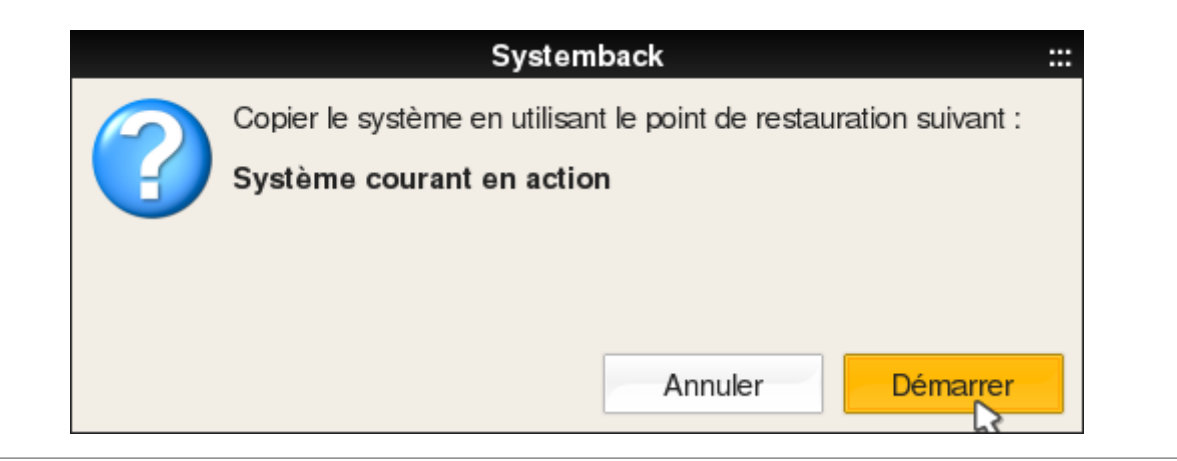

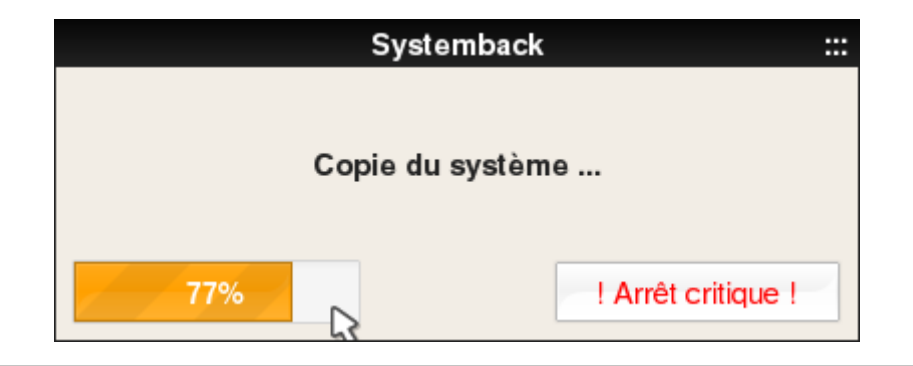

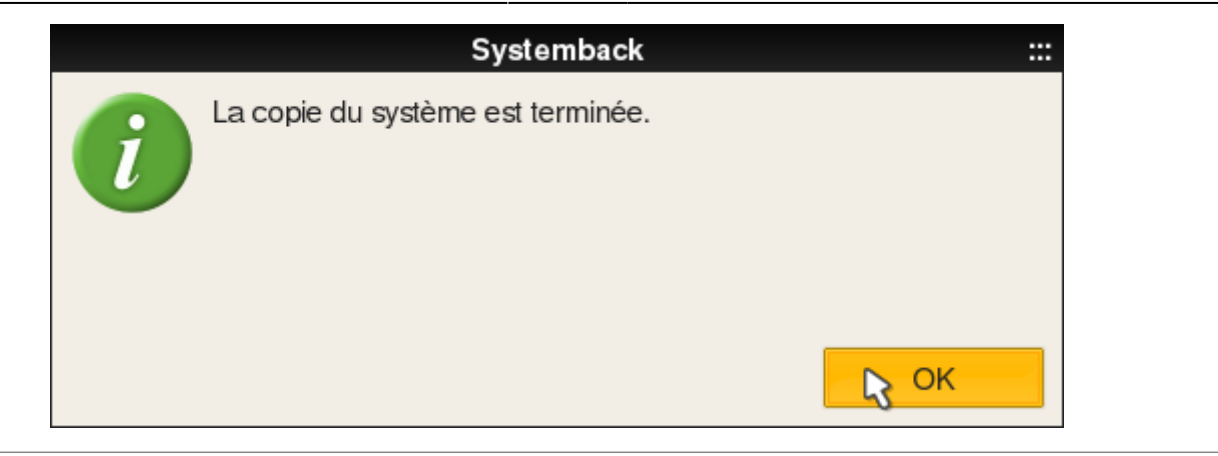

### **Fermer cette fenêtre et redémarrer**

Prendre soin d'enlever votre support (DVD ou clé USB) contenant le système live, PrimTux est prêt à s'exécuter depuis le disque dur.

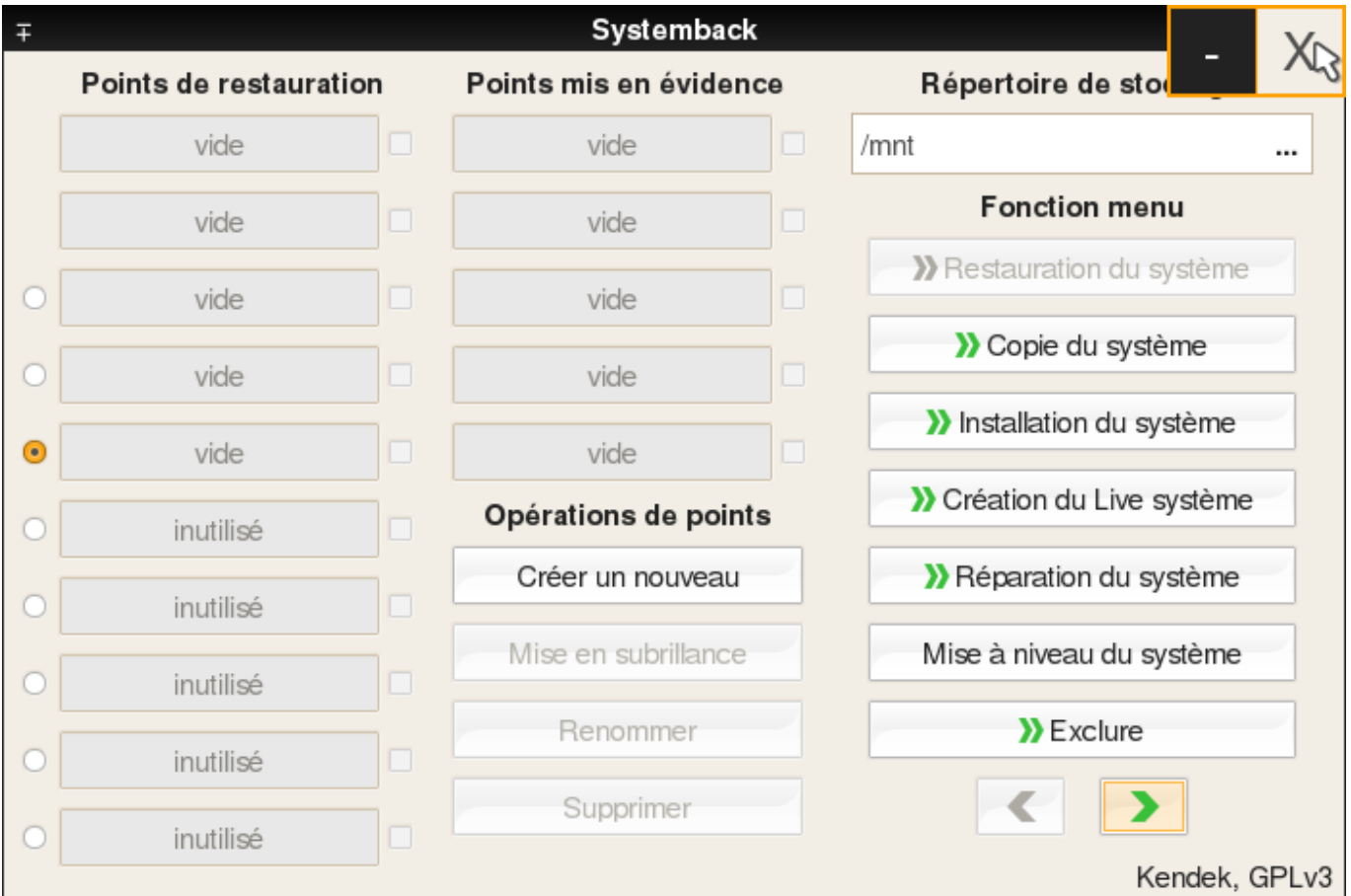

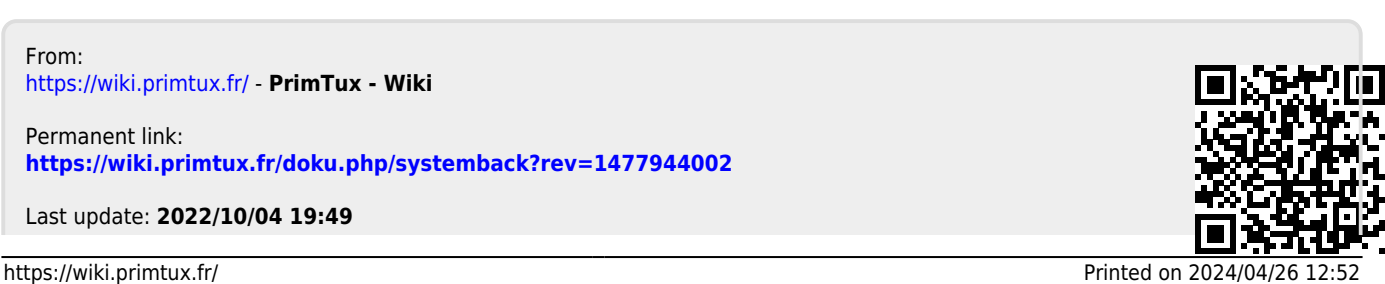

PrimTux - Wiki - https://wiki.primtux.fr/